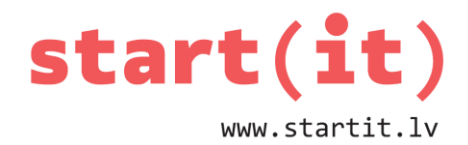

# **SPĒLE «ČŪSKA»** 31.nodarbība

## **SPĒLE «ČŪSKA» KĀ MUŠU PĀRVĒRST PAR ČŪSKU?**

- Čūska=vairāku «mušu» virkne
- Mušas atrašanās vietu noteica mainīgie x un y
- Čūskas atrašanās vietu noteiks vairāki mainīgie x un y
- Izmantosim masīvu int[][] snakeXY;
- Alternatīva divi viendimensijas masīvi int x[] snakeX; int y[] snakeY;

## **ČŪSKAS KUSTĪBA**

- Mušas kustību noteica mainīgie dX un dY
- dX un dY noteiks arī čūskas galvas kustību
- Čūskas ķermenis sekos galvai

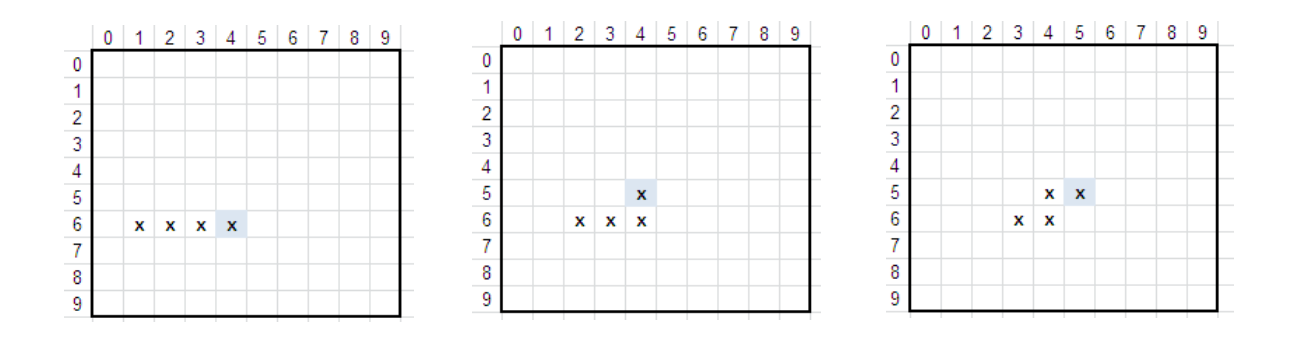

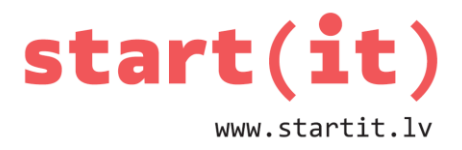

#### **ČŪSKAS PROGRAMMĒŠANA – PĀRVEIDOSIM MUŠU**

- Nokopēsim iepriekšējās nodarbības projektu un to pārveidosim
- Pārveidot vajag tikai MusaView!
- Pievienosim mušas aprakstam čūskas koordinātu masīvu

Paint  $p$ ; Bitmap musaJpg; boolean prepared = false;

Ipublic class MusaView extends View{

final int  $MAX_X = 25$ ; final int  $MAX_Y = 25$ ; int x.y. Random  $r = new Random()$ :

int  $dX = 0$ ; int  $dY = -1$ ;

```
// Cuskas koordinates
int[] snakesXy = new int[5][2];
```
## **ČŪSKAS SAGATAVOŠANA**

Papildināsim mušas progammas metodi prepareForDrawing()

```
public void prepareForDrawing(){
    p = new Paint(Color.BLACK);
    p.setStrokeWidth(1);
    p.setStyle(Style.STROKE);
    musaJpg = BitmapFactory.decodeResource(getResources(), R.drawable.musa);
    //Cuskas galvas koordinates
    x = 12;
                                                                                \mathbb{R}^ny = 12;
                                                                 \sim
```
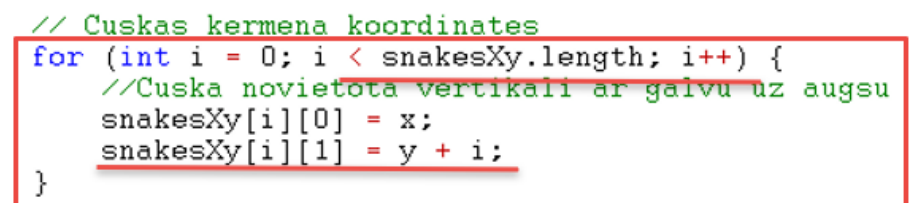

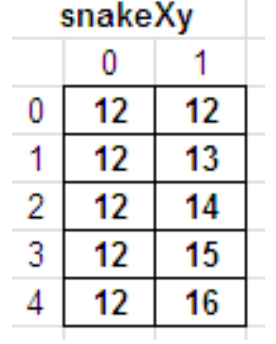

 $prepared = true$ :

ļ.

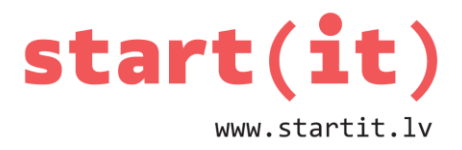

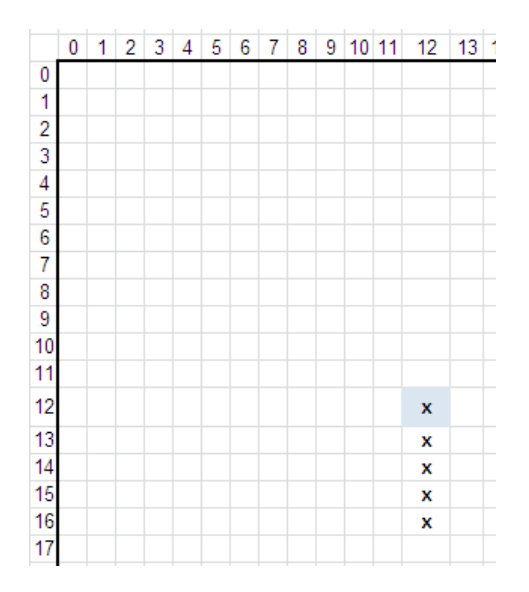

## **ČŪSKAS ZĪMĒŠANA**

Papildināsim mušas progammas metodi onDraw()

```
public void onDraw(Canvas canvas){
   super.onDraw(canvas);
   if (prepared){
        canvas.drawRect(0, 0, MAX_X*10 - 1, MAX_Y*10 - 1, p); // draw border
        //canvas.drawBitmap(musaJpg, x*10, y*10, null); // draw musa
       //cikla iet cauri cuskas koordinasu masivam
       for (int i = 0; i < snakesXy.length; i++) {
           canvas.drawBitmap(musaJpg, snakesXy[1][0]*10, snakesXy[1][1]*10, null); // zime cuskas kermeni
       <sup>}</sup>
    }
P,
```
## **ČŪSKAS PĀRVIETOŠANA**

Papildināsim mušas progammas metodi move()

```
public void move(){
    \frac{7}{\sqrt{2}} musas atrasanas vietas nomaina
    x = x + dX;y = y + dY;
     //pedejais nostajas priekspedeja vieta,utt., pirmais galvas vieta
    for (int i = snakesXy.length - 1; i>0; i--) {<br>snakesXy[i][0] = snakesXy[i-1][0];
         shakesXy[i][1] = shakesXy[i-1][1];}
     //galva nostajas nomainitaja vieta
    snakesXy[0][0] = x;
    shakesXy[0][1] = y;}
```
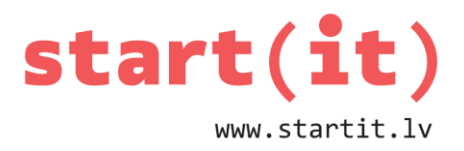

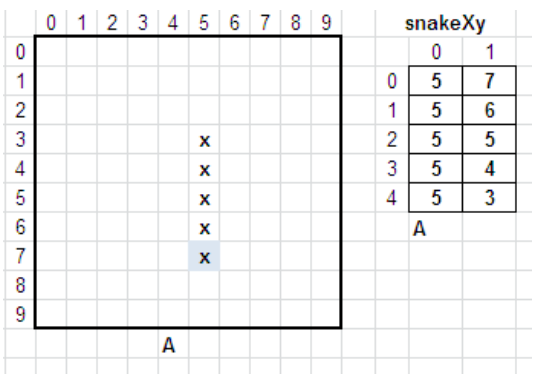

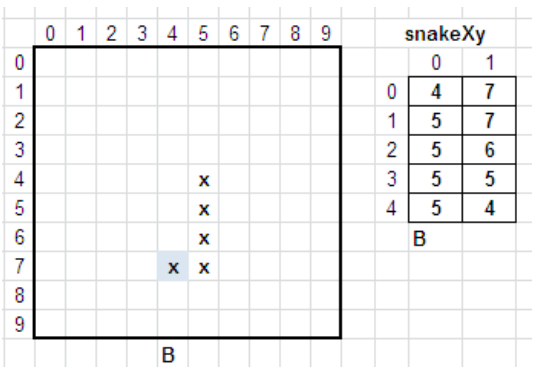

#### **VISS!**

Muša ir pārvērtusies par čūsku.

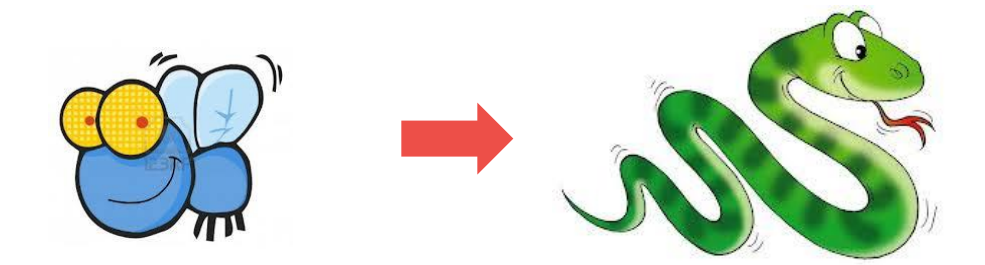

**NĀKAMREIZ**

Barosim čūsku!

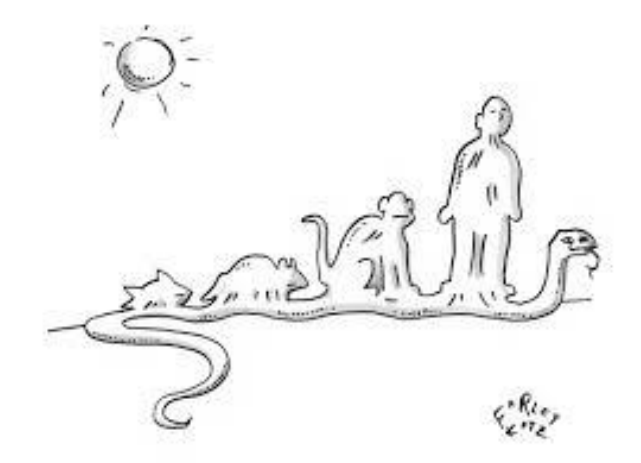

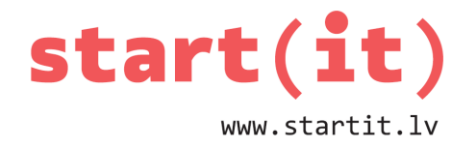

#### **IZMANTOTIE ATTĒLI**

- <http://iwastesomuchtime.com/on/?i=79491>
- <http://www.crazycatladymews.com/2013/09/15/see-the-fly/>
- <http://theworldofanswers.com/2012/02/>
- [http://scholasticadministrator.typepad.com/thisweekineducation/2009/04](http://scholasticadministrator.typepad.com/thisweekineducation/2009/04/cartoon-snake-eats-everything.html#.U0LlhKkqKEA) [/cartoon-snake-eats-everything.html#.U0LlhKkqKEA](http://scholasticadministrator.typepad.com/thisweekineducation/2009/04/cartoon-snake-eats-everything.html#.U0LlhKkqKEA)

#### **CITA PIEEJA EKRĀNA PĀRZĪMĒŠANAI**

• [http://www.javacodegeeks.com/2011/07/android-game-development-moving](http://www.javacodegeeks.com/2011/07/android-game-development-moving-images.html)[images.html](http://www.javacodegeeks.com/2011/07/android-game-development-moving-images.html)